## **INSTRUKCJA LOGOWANIA OFFICE 365**

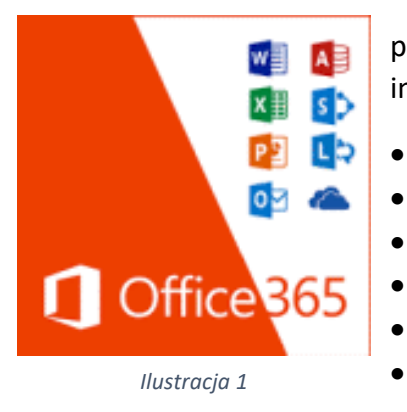

Uczniowie i pracownicy szkoły mają bezpłatny dostęp do pakietu programów Office 365. Obejmuje on aplikacje internetowe:

- Word
- **Excel**
- PowerPoint
- Pocztę Outlook
- OneDrive miejsce na zapis plików w chmurze
	- Forms ankiety i testy online
- oraz inne

Aby zalogować się do usługi należy na stronie szkoły kliknąć odnośnik Office 365 (Ilustracja 1). Następnie w oknie logowania podajemy, otrzymany w szkole na zajęciach informatyki indywidualny login (adres email) oraz ustawione przez nas hasło (ilustracja 2 i 3).

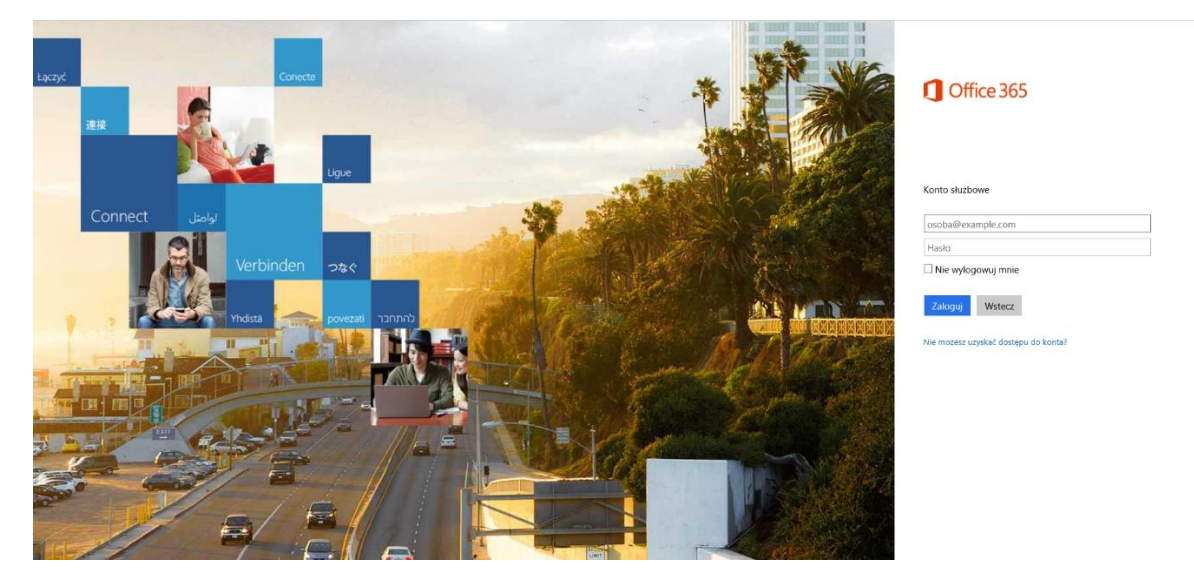

*Ilustracja 2*

Adres mailowy zostaje przypisany do użytkownika na cały okres nauki w szkole. W przypadku problemów z dostępem należy zgłosić się do szkolnego administratora.

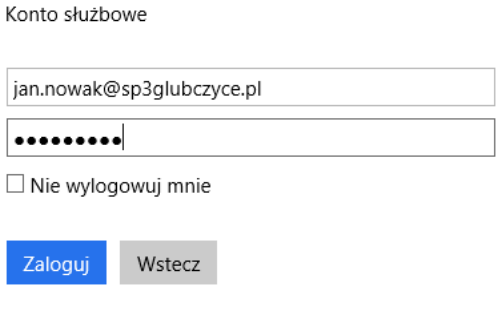

*Ilustracja 3*

Po zalogowaniu trafimy do menu głównego, skąd możemy uruchomić online dowolną z aplikacji. **UWAGA USŁUGA NIE UMOŻLIWIA INSTALACJI PROGRAMÓW LOKALNIE**